# **Oscillateur mécanique**

# **Expérimentation assistée par ordinateur**

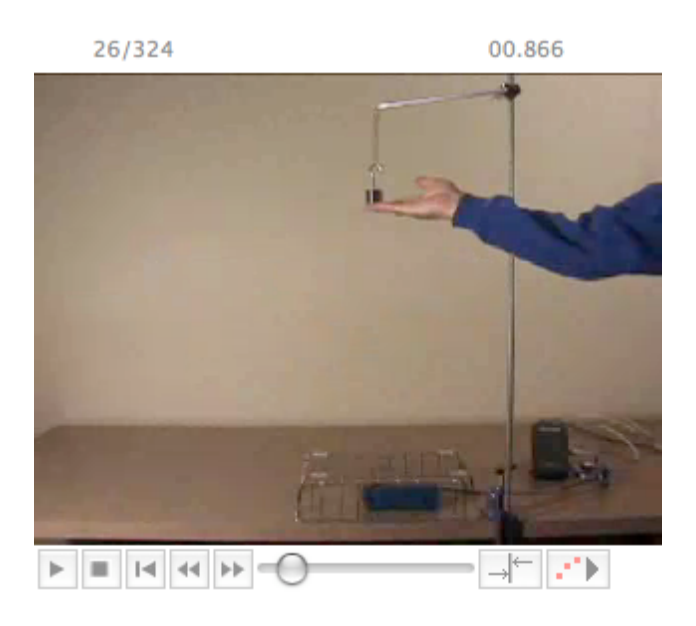

### **1 : Préambule**

L'expérimentation assistée par ordinateur<sup>1</sup> facilite, diversifie et élargit en l'enrichissant le travail d'investigation scientifique. Ainsi un grand nombre d'expériences jadis subies au tableau afin d'étayer une théorie peuvent de nos jours être réalisées très facilement et donner à nos élèves la possibilité de :

- Multiplier les essais afin d'analyser et corriger les erreurs
- Faire varier ou modifier un ou plusieurs paramètres expérimentaux
- Se concentrer sur l'analyse du phénomène physique et non sur la représentation graphique d'une courbe
- Faire « de la vraie physique » ...

*"In the matter of physics, the first lessons should contain nothing but what is experimental and interesting to see.*

*A pretty experiment is in itself often more valuable than twenty formulae extracted from our minds." - Albert Einstein-*

### **2 : Compétences mises en œuvre**

- Identifier le matériel (capteurs interface)
- Réaliser un montage expérimental
- Mettre en œuvre un protocole expérimental

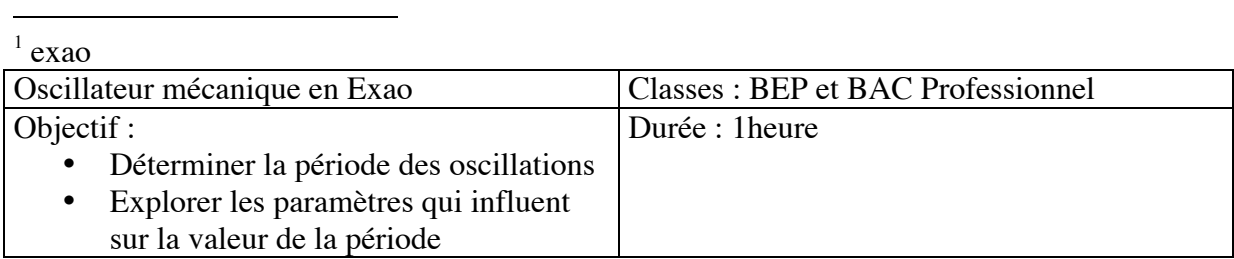

- Représenter des données expérimentales
- Analyser une représentation graphique
- Valider un calcul, un modèle

#### **3 : Matériel**

- Un ordinateur Apple/PC ou une calculatrice graphique (TI8x)
- Une interface d'acquisition  $LabPro<sup>2</sup>$
- Le logiciel Logger Pro 3 ou Datamate pour une utilisation dans une calculatrice
- Un capteur de force dual range et un capteur de mouvement CBR ou CBR2
- Un support et des noix de serrage
- Masses et Ressorts de constante de raideur différentes
- Web cam

# **4 : Organisation pédagogique**

Le TP est à réaliser en binôme sur une durée d'une heure.

On pourra utiliser l'existence d'un réseau pour partager le fichier de mesures si l'on ne dispose pas de suffisamment d'interfaces d'acquisition. Chaque élève pourra également rédiger avec Logger Pro un court rapport expérimental puis le déposer sur le réseau.

- L'échange sur le réseau permet aux élèves de s'aider mutuellement pour résoudre une difficulté mais aussi pour partager des résultats
- Le professeur constituera 2 ou plusieurs groupes de travail après avoir présenté l'expérience sans interface d'acquisition de façon à montrer rapidement ce qu'est un oscillateur mécanique. Il faudra veiller à ne pas choisir des ressorts « trop raides » afin d'éviter de se placer dans le cas de l'oscillateur amorti
- On se propose de travailler lors de la séquence sur les points suivants :
	- o Mesure de la période, calcul d'une fréquence
	- o Le travail de groupe s'organise autour de la question: **Quels paramètres influent sur la période des oscillations ?**
	- o Le professeur note au tableau l'ensemble des propositions des élèves et propose selon le matériel dont il dispose la constitution de ses groupes de recherche. Un exemple trivial est fourni ci-dessous.

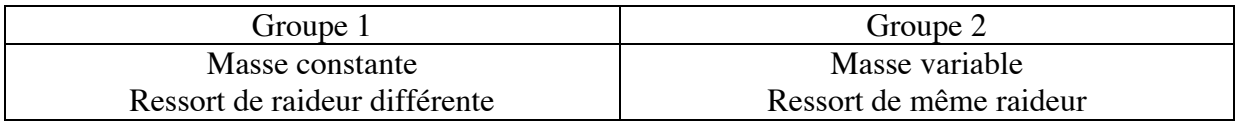

• Les prolongements et exploitation mathématiques seront à réaliser sur une autre séance de TP, mais sont proposés dans ce document.

2 www.vernier.com et www.calibration.fr

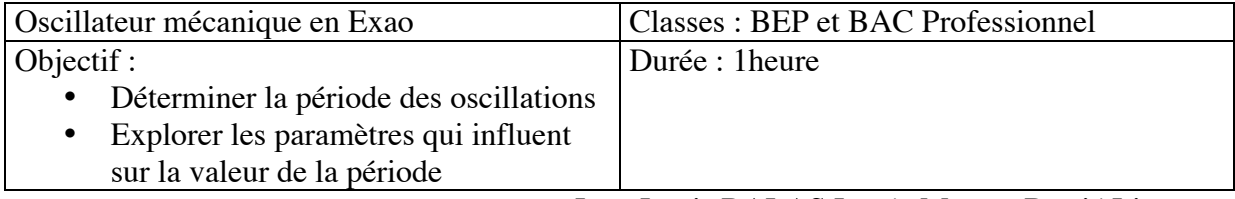

# **5 : Protocole expérimental et mise en oeuvre**

• Réaliser le montage expérimental ci-dessous

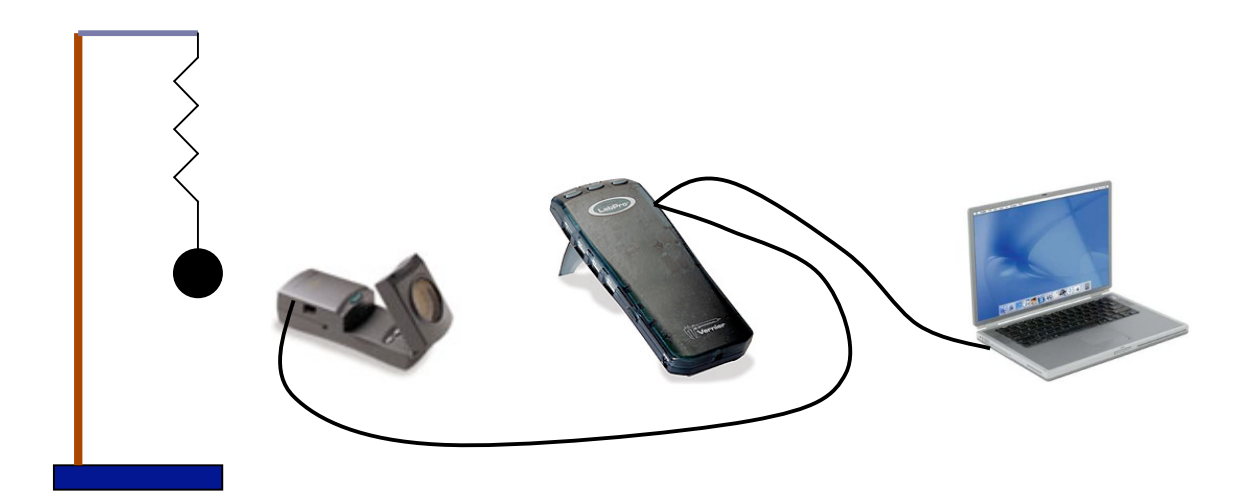

Placer le capteur de mouvement CBR à la verticale de la masse en veillant bien qu'une distance de  $0.40$ m sépare la cellule du capteur de la masse<sup>3</sup>

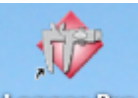

- Allumer l'ordinateur et ouvrir le logiciel Logger Pro Lugger Pro La reconnaissance des capteurs est automatique, aucun paramétrage n'est nécessaire, sauf cas d'acquisition particulière. Par défaut, les mesures seront acquises en fonction du temps.
	- o Une caméra numérique est ici connectée également à l'ordinateur, par l'intermédiaire du port "fire-wire" ou "usb". S'il s'agit d'une web cam, il est évident que les pilotes et logiciels de la caméra doivent préalablement être installés.
	- o A partir du logiciel Logger-Pro<sup>4</sup> ouvrir le menu "insérer" et choisir "vidéo capture" la caméra doit-être reconnue. Suivre alors les indications qui s'affichent à l'écran et conserver les réglages proposés par défaut.
	- o Lors de la détection automatique des capteurs de mesure, le logiciel propose et affiche directement en fonction des paramètres d'acquisition, la représentation graphique des données.
- Cliquer sur le bouton **pour réaliser** l'acquisition des mesures. On observe en temps réel l'acquisition des données

 <sup>3</sup>  $3$  Pour le capteur CBR2, 0.12m seulement sont minimum

| <sup>4</sup> Version 3.4.1 et supérieure            |                                    |
|-----------------------------------------------------|------------------------------------|
| Oscillateur mécanique en Exao                       | Classes : BEP et BAC Professionnel |
| Objectif :                                          | Durée : 1 heure                    |
| Déterminer la période des oscillations<br>$\bullet$ |                                    |
| Explorer les paramètres qui influent<br>$\bullet$   |                                    |
| sur la valeur de la période                         |                                    |

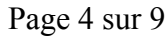

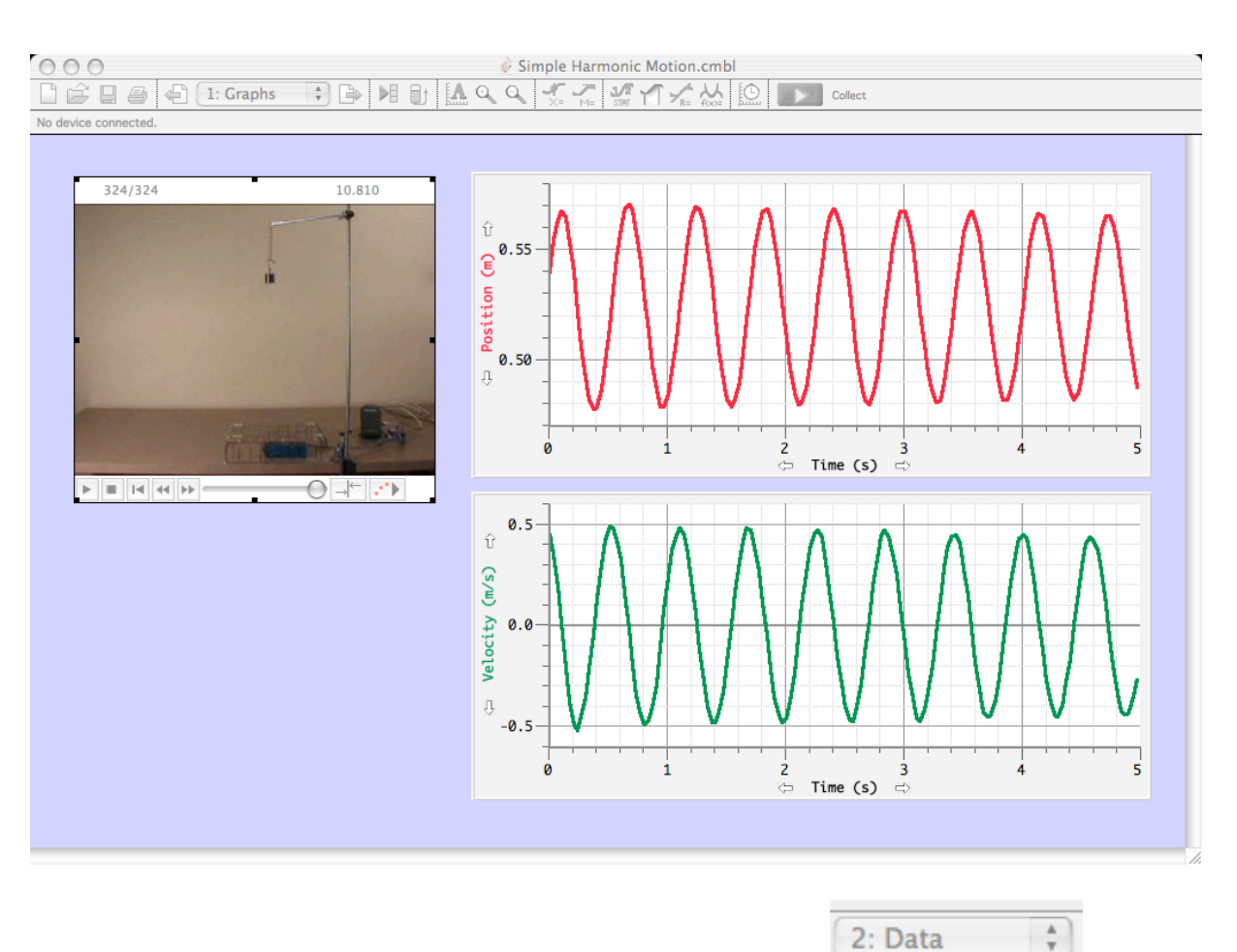

Le tableau des données est accessible en cliquant sur le bouton pages peuvent être superposées pour une même expérience

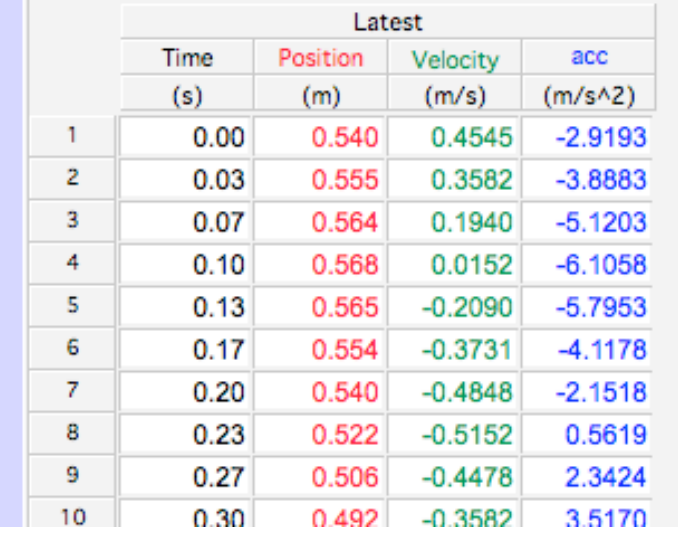

Placer le pointeur de la souris sur l'axe des abscisses puis le déplacer vers la droite pour ne conserver que trois ou quatre oscillations.

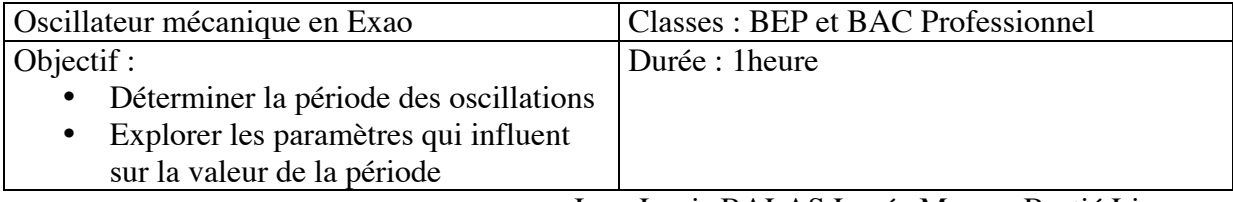

Jean-Louis BALAS Lycée Maryse Bastié Limoges

Utiliser le pointeur  $\frac{\dot{x}}{\dot{x}}$  pour explorer la représentation graphique. Noter que les mesures sont explorées de façon synchrone avec les images vidéo.

Construire une phrase pour définir un phénomène périodique, préciser ce que représente la période de ce phénomène.

Déterminer la période T (s) de la **position** en fonction du temps à partir de la représentation graphique. Soit *T<sub>Mes</sub>* cette valeur.

En déduire la valeur de la fréquence  $f$  (Hz) telle que  $f = \frac{1}{T}$ *T*

ال

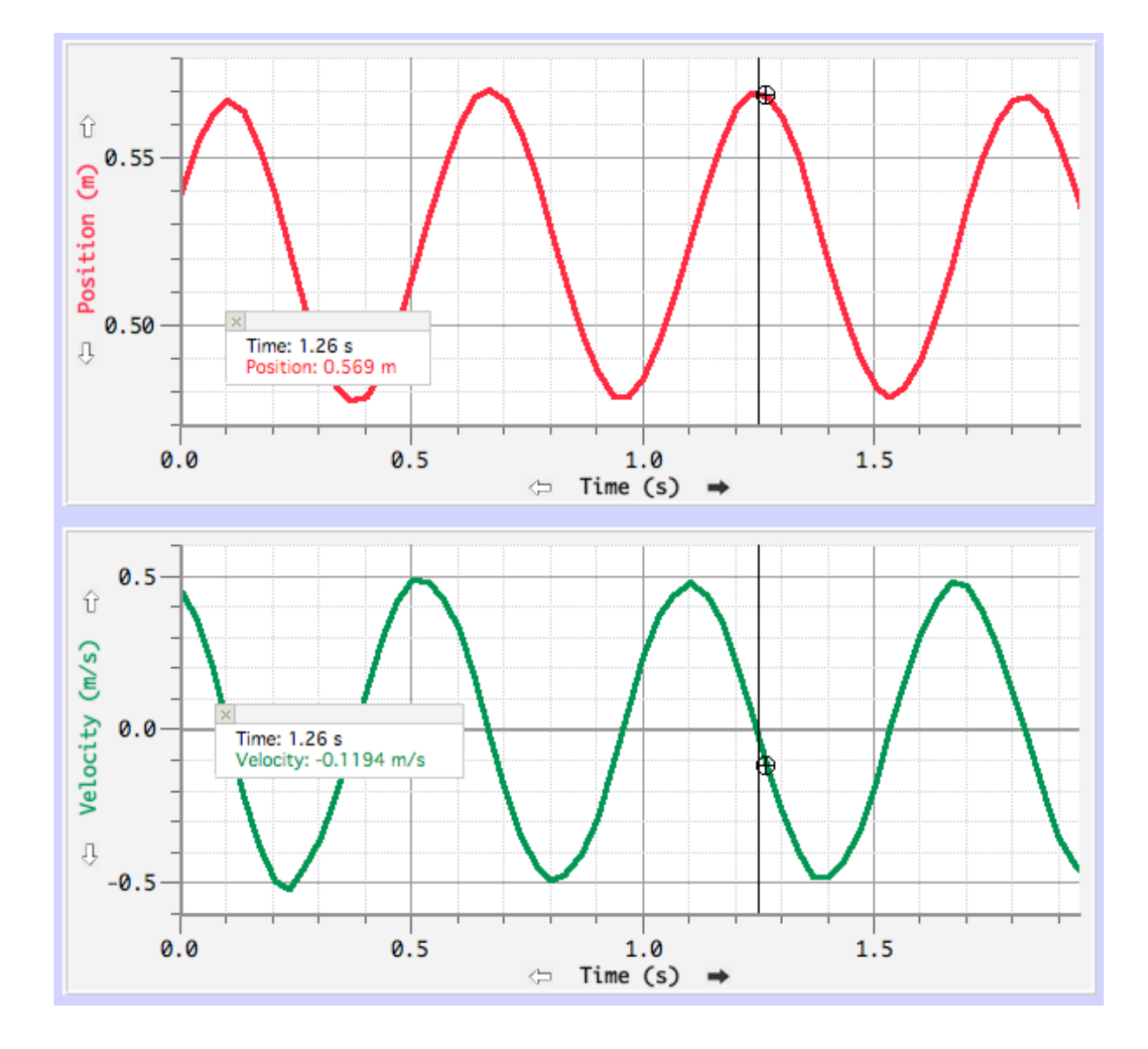

![](_page_4_Picture_125.jpeg)

Jean-Louis BALAS Lycée Maryse Bastié Limoges

Recommencer la même expérience en modifiant l'un des paramètres sur lesquels l'expérimentateur peut agir.

- a) Le type de ressort
- b) La valeur de la masse en kg
- c) Mesurer à nouveau la valeur de la période
- d) Conclure en consignant les résultats dans un tableau de mesures inspiré de ceux cidessous.

![](_page_5_Picture_253.jpeg)

![](_page_5_Picture_254.jpeg)

#### **Groupe 2**

e) Conclure après discussion avec la classe : De quels facteurs dépend la période *T* de l'oscillation

- De la masse ?
- De la raideur du ressort?
- € De la masse et de la raideur du ressort ?

# **7 : Exploitation en mathématiques**

a) Application d'une formule

Relever les valeurs de la masse *m* utilisée et de la constante de raideur *k* du ressort.

• Calculer l'expression théorique de la période des oscillations en utilisant la

relation 
$$
T = 2\pi \sqrt{\frac{k}{m}}
$$
 soit  $T_{calc}$  cette valeur

- Conclure en comparant la valeur expérimentale de *T* avec la valeur calculée.
- € **Professionnel)** € b) Modélisation de l'expression de la position de la masse en fonction du temps (**BAC**

Cliquer sur l'icône  $f(x)$  qui permet de rechercher l'équation du modèle mathématique passant au mieux par l'ensemble des mesures.

Sélectionner seulement une partie de la courbe puis effectuer la modélisation appuyer sur OK pour valider.

![](_page_5_Picture_255.jpeg)

![](_page_6_Figure_1.jpeg)

L'expression déterminée est de la forme  $x(t) = A\sin(\omega t + \varphi) + D$  avec  $\omega = 2\pi \times \frac{1}{\pi}$ *T* où ω désigne la pulsation de l'oscillation.

modélisée par le logiciel. Soit  $T_{\lambda}$ Déterminer la valeur de la période modélisée par le logiciel. Soit  $T_{\text{Mod}}$  cette valeur. Comparer les valeurs de  $T_{\textit{Mes}}$ ,  $T_{\textit{calc}}$ ,  $T_{\textit{Mod}}$ Conclure.

c) Comparaison de l'élongation et de la vitesse (**BAC Professionnel**)

€ Considérer la représentation graphique de la vitesse de la masse en fonction du temps. Rechercher l'ensemble des instants où cette vitesse est nulle. Que peut-on en déduire quant à la position de la masse à ces mêmes instants ?

Cliquer sur le bouton DATA et insérer une colonne calculé. Demander le calcul de la dérivée de la position, puis représenter graphiquement les données calculées sur la même représentation graphique que la vitesse. Conclure.

![](_page_6_Picture_187.jpeg)

Page 8 sur 9

![](_page_7_Figure_1.jpeg)

### **8 : Prolongements expérimentaux possibles**

Suspendre le système masse ressort à un capteur de forces et réaliser le même enregistrement. Représenter graphiquement la force en fonction de la position de la masse, essayer de mettre en évidence la relation *F* = −*kx*

En déduire une valeur expérimentale de la constante *k* de raideur du ressort

![](_page_7_Picture_105.jpeg)

![](_page_8_Figure_0.jpeg)

![](_page_8_Figure_1.jpeg)

# **9 : Quels outils d'analyse**

Tous les logiciels fonctionnant avec une carte d'acquisition permettent d'exporter facilement les données vers d'autres plates forme informatique ou vers d'autres outils d'analyse des donnes. Ainsi le logiciel Regressi ou le tableur de Microsoft analysent très bien les données acquises dans Logger Pro, offrant ainsi aux élèves la possibilité de travailler sur leurs propres mesures avec les logiciels qu'ils possèdent.

Ci dessous un exemple des données de l'oscillateur harmonique importées dans le logiciel  $\text{Excel}^{\text{TM}}$  de Microsoft

![](_page_8_Picture_92.jpeg)

![](_page_8_Picture_93.jpeg)